# **Uporabniški priročnik za Dell Display Manager**

## **Pregled**

Dell Display Manager je program za sistem Windows, s katerim upravljate en zaslon ali skupino monitorjev. Za izbrane modele Dell omogoča ročno prilagajanje prikazane slike, dodelitev samodejnih nastavitev, upravljanje z energijo, sukanje slike ter druge funkcije. Ko je Dell Display Manager nameščen, se zažene ob vsakem zagonu sistema, ikona programa pa se prikaže v vrstici z obvestili. Informacije o priključenih monitorjih v sistem so vedno na voljo, ko se s kazalcem miške pomaknete na ikono v vrstici z obvestili.

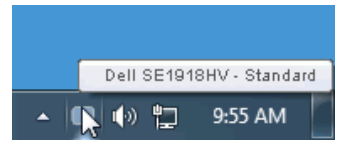

#### **Uporaba pogovornega okna s hitrimi nastavitvami**

Če kliknete ikono programa Dell Display Manager v vrstici z obvestili, odprete pogovorno okno »Hitre nastavitve«. Če je v sistem priključenih več podprtih monitorjev Dell, lahko v prikazanem meniju izberete želeni ciljni zaslon. V pogovornem oknu s hitrimi nastavitvami lahko prilagodite nastavitve svetlosti in kontrasta zaslona, vnaprej nastavljene načine lahko ročno izberete ali nastavite samodejni način ter spremenite ločljivost zaslona.

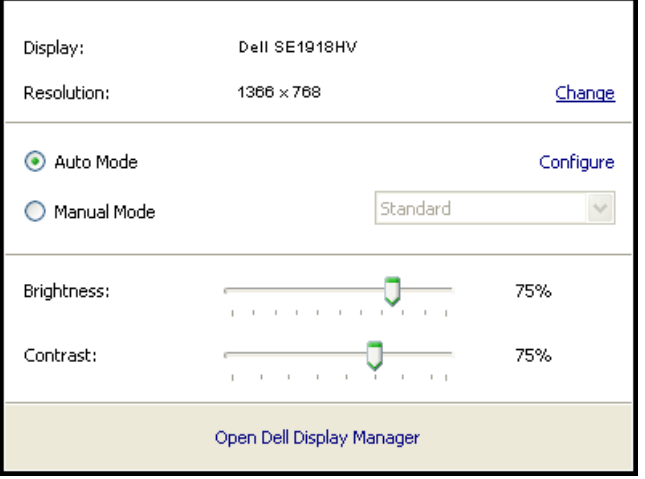

**D**&LI

Prek pogovornega okna **Hitre nastavitve** lahko prav tako dostopate do naprednega uporabniškega vmesnika za program Dell Display Manager, konfigurirate samodejni način in dostopate do ostalih funkcij.

#### **Nastavitev osnovnih funkcij prikaza**

Vnaprej nastavljeni način za izbrani zaslon lahko ročno uporabite tako, da uporabite meni v zavihku »Basic« (Osnovno). Lahko pa omogočite samodejni način. S samodejnimi načini lahko priljubljeni vnaprej nastavljeni način uporabite samodejno, ko se zaženejo določeni programi. Zaslonsko sporočilo prikazuje trenutni vnaprej nastavljeni način, ko se ta spremeni.

Izbrani možnosti svetlosti in kontrasta lahko neposredno prilagodite v zavihku »Basic« (Osnovno).

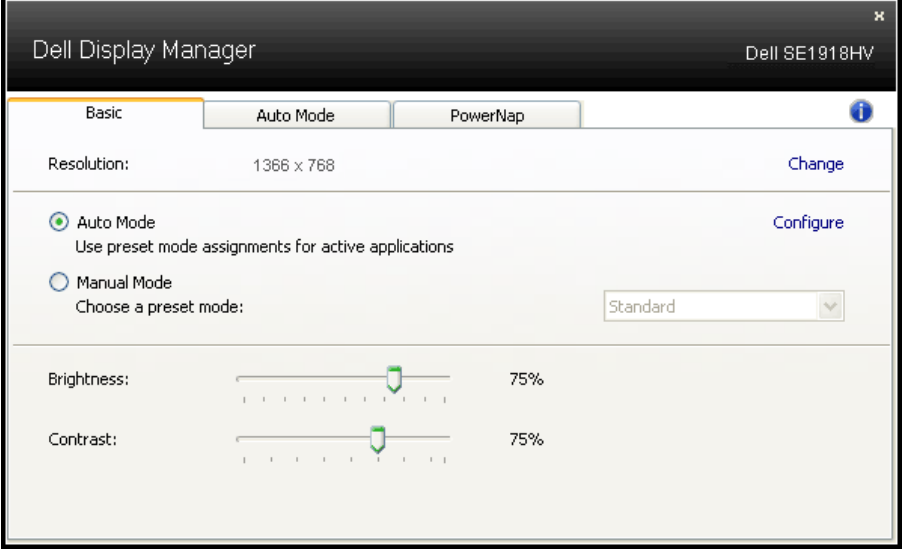

DELI

### **Določanje vnaprej nastavljenih načinov za programe**

Na zavihku »Auto Mode« (Samodejni način) lahko za določeni program dodelite določeni vnaprej nastavljeni način in ga samodejno uporabite. Ko omogočite vnaprej nastavljeni način, program Dell Display Manager samodejno preklopi na ustrezni vnaprej nastavljeni način, ko zaženete povezani program. Vnaprej nastavljeni način, ki je dodeljen določenemu programu, je lahko enak za vse priključene monitorje, lahko pa se razlikuje glede na posamezne monitorje.

Dell Display Manager je vnaprej konfiguriran za številne priljubljene programe. Če želite na seznam dodelitev dodati nov program, povlecite program z namizja, začetnega menija sistema Windows ali z drugega območja in ga spustite na trenutni seznam.

**ZZ OPOMBA:** Dodelitve vnaprej nastavljenih načinov za paketne datoteke, skripte, nalagalnike kot tudi za neizvedljive datoteke, kot so arhivi zip ali paketne datoteke, ne bodo učinkovite.

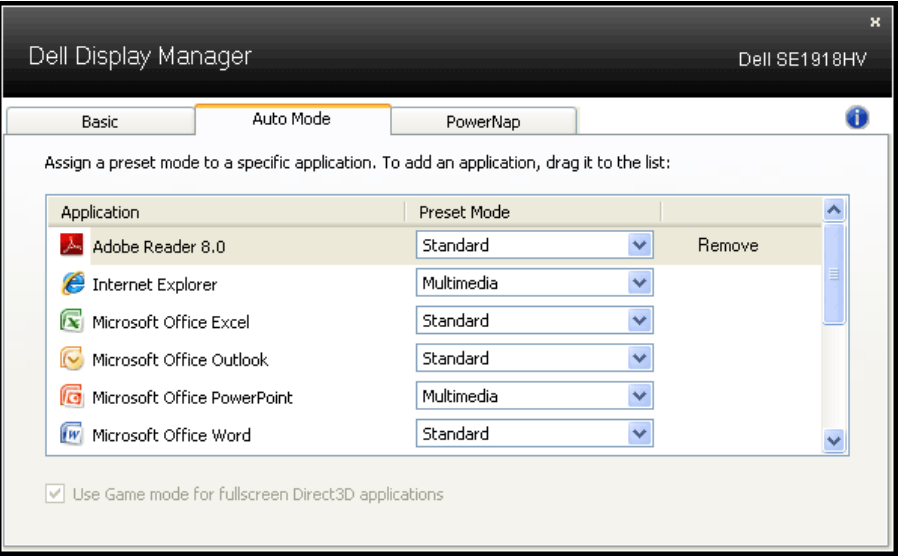

**D**&LI

#### **Uporaba funkcij za varčevanje z energijo**

Pri podprtih modelih Dell je na voljo zavihek »PowerNap«, na katerem lahko izbirate med različnimi možnostmi varčevanja z energijo. Ko se aktivira ohranjevalnik zaslona, lahko svetlost zaslona samodejno nastavite na najmanjšo raven oziroma za zaslon izberete način spanja ter tako dodatno privarčujete energijo.

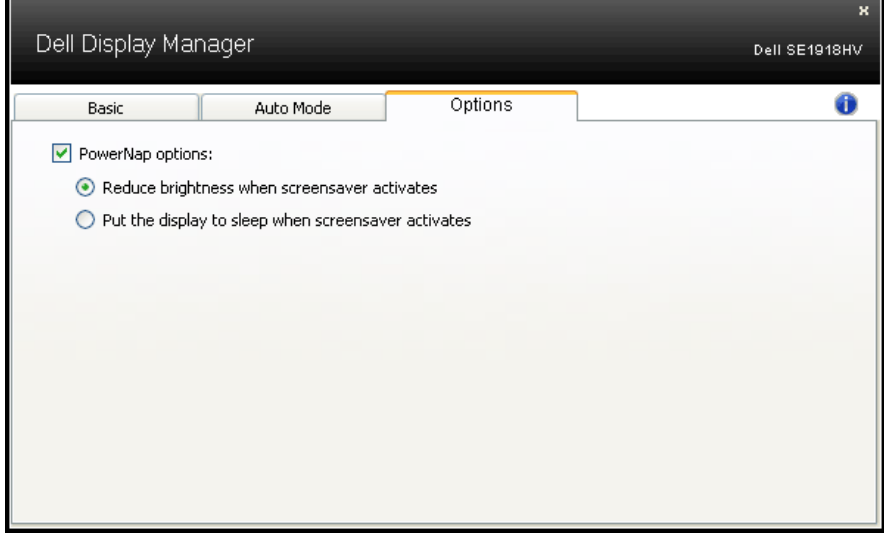